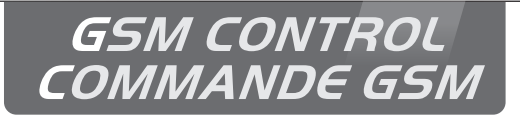

# **Commande GSM pour alertes PPMS GSM control for Lockdown Alert System**

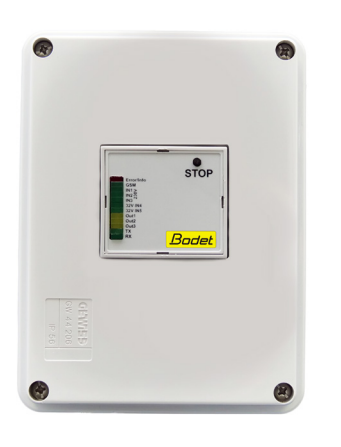

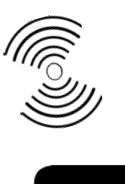

*Installation and user manual Notice d'installation et d'utilisation*

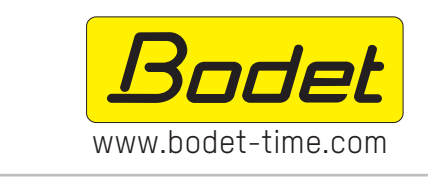

## BODET Time & Sport

1 rue du Général de Gaulle 49340 TREMENTINES - France Tel support France: 02 41 71 72 99 Tel export: +33 2 41 71 72 33

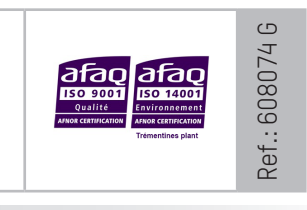

*Ensure upon reception that the product has not been damaged during delivery. S'assurer à réception que le produit n'a pas été endommagé durant le transport pour réserve au transporteur.*

# **Table of contents**

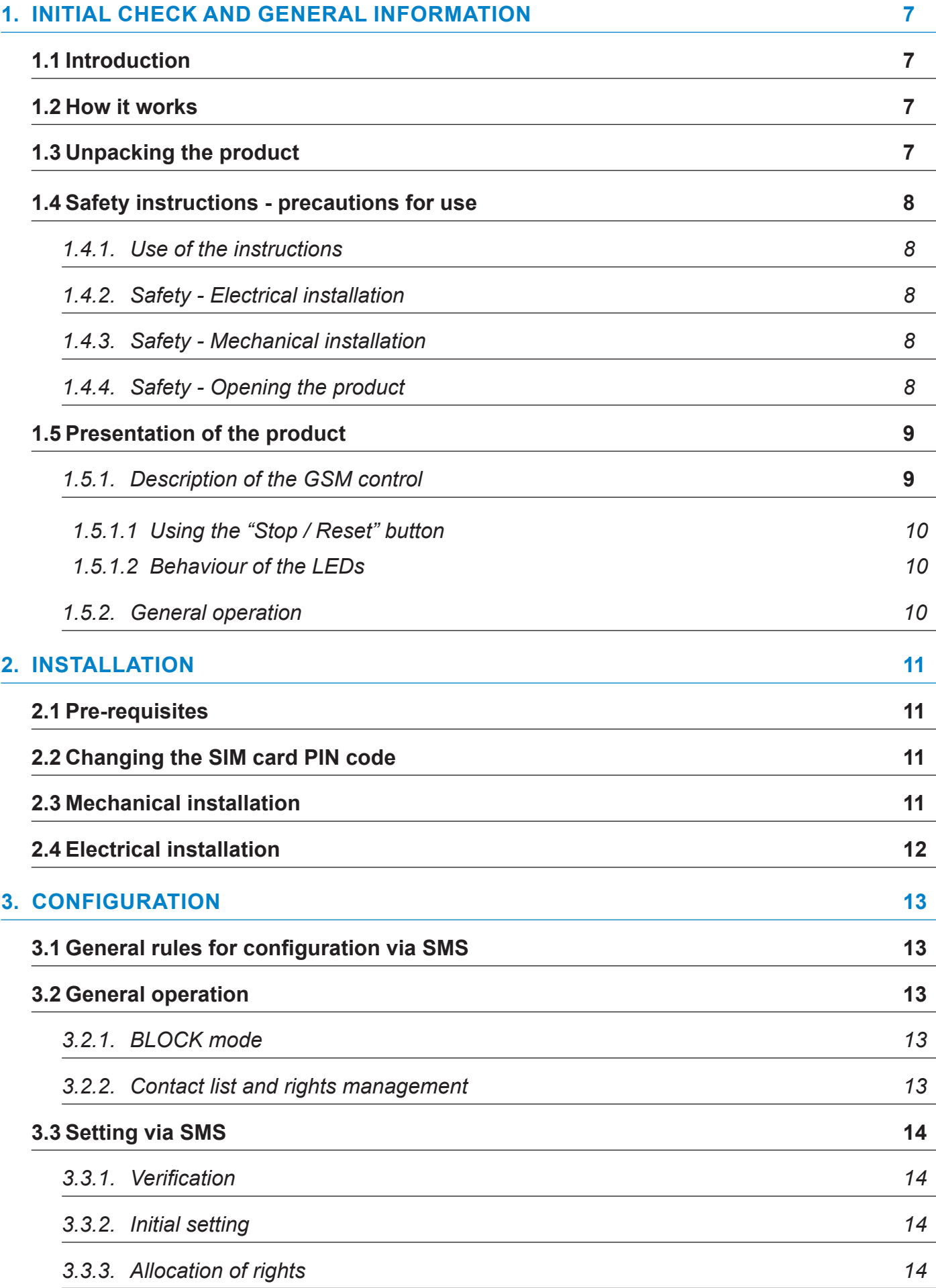

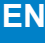

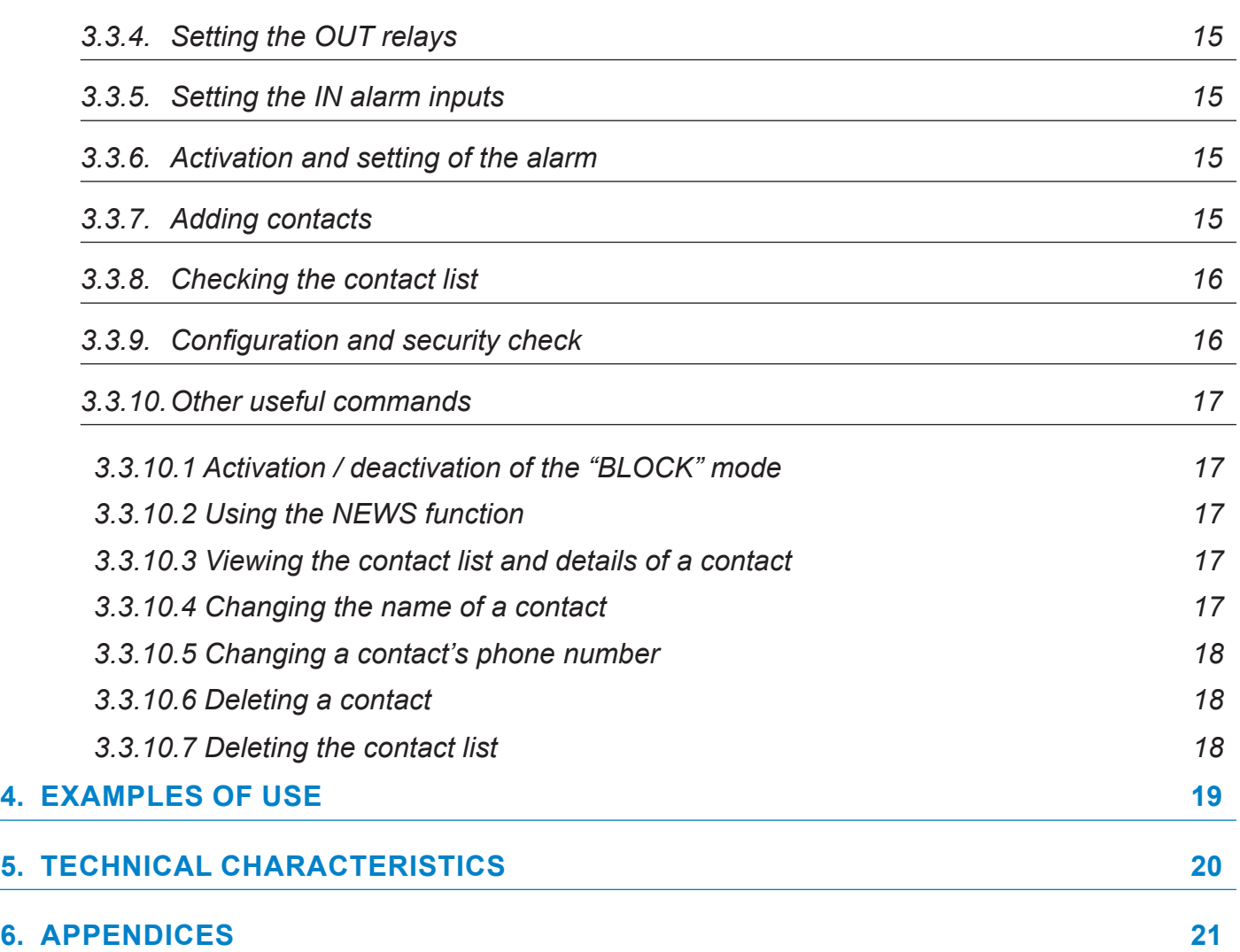

# **Table des matières**

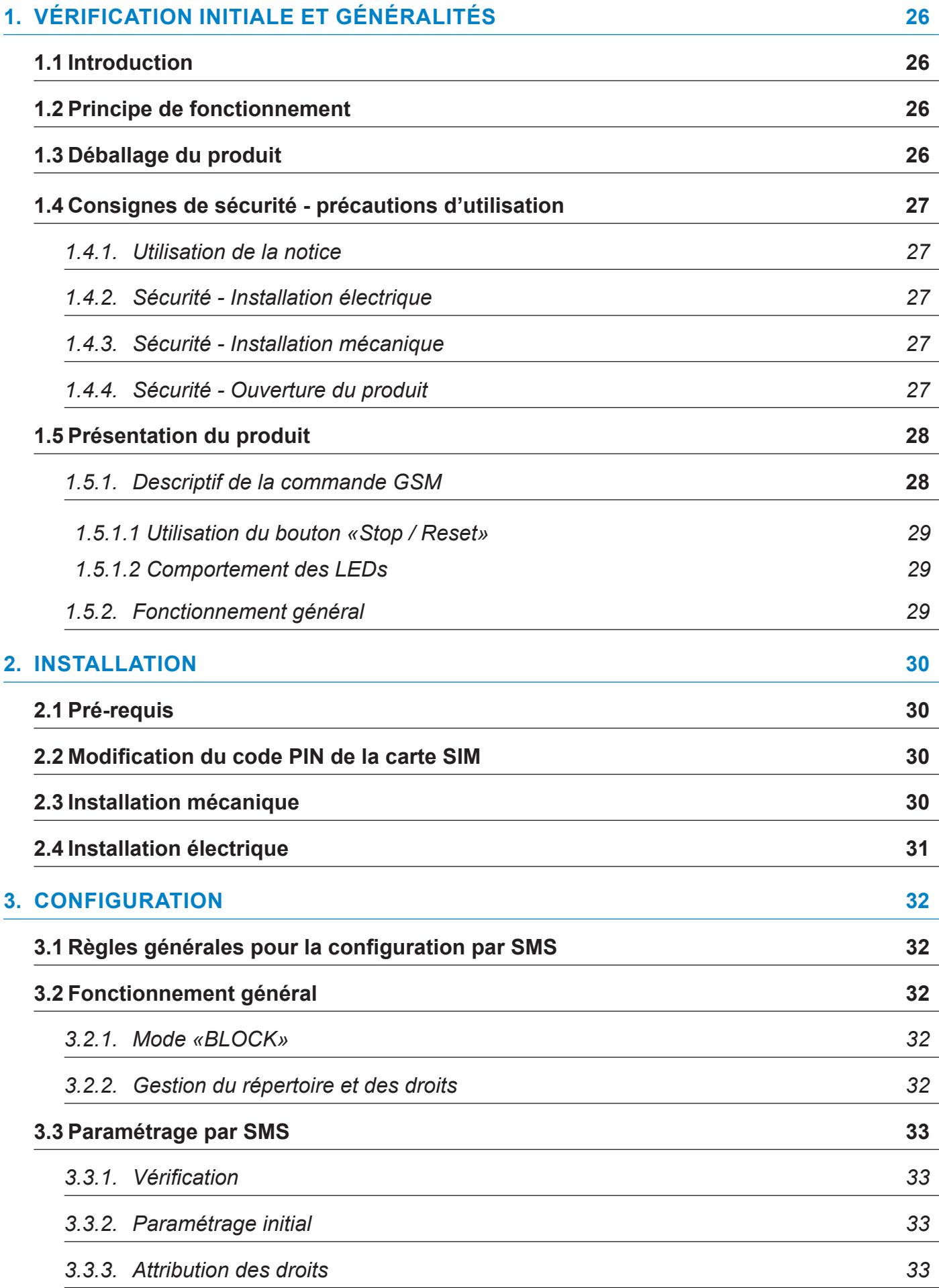

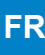

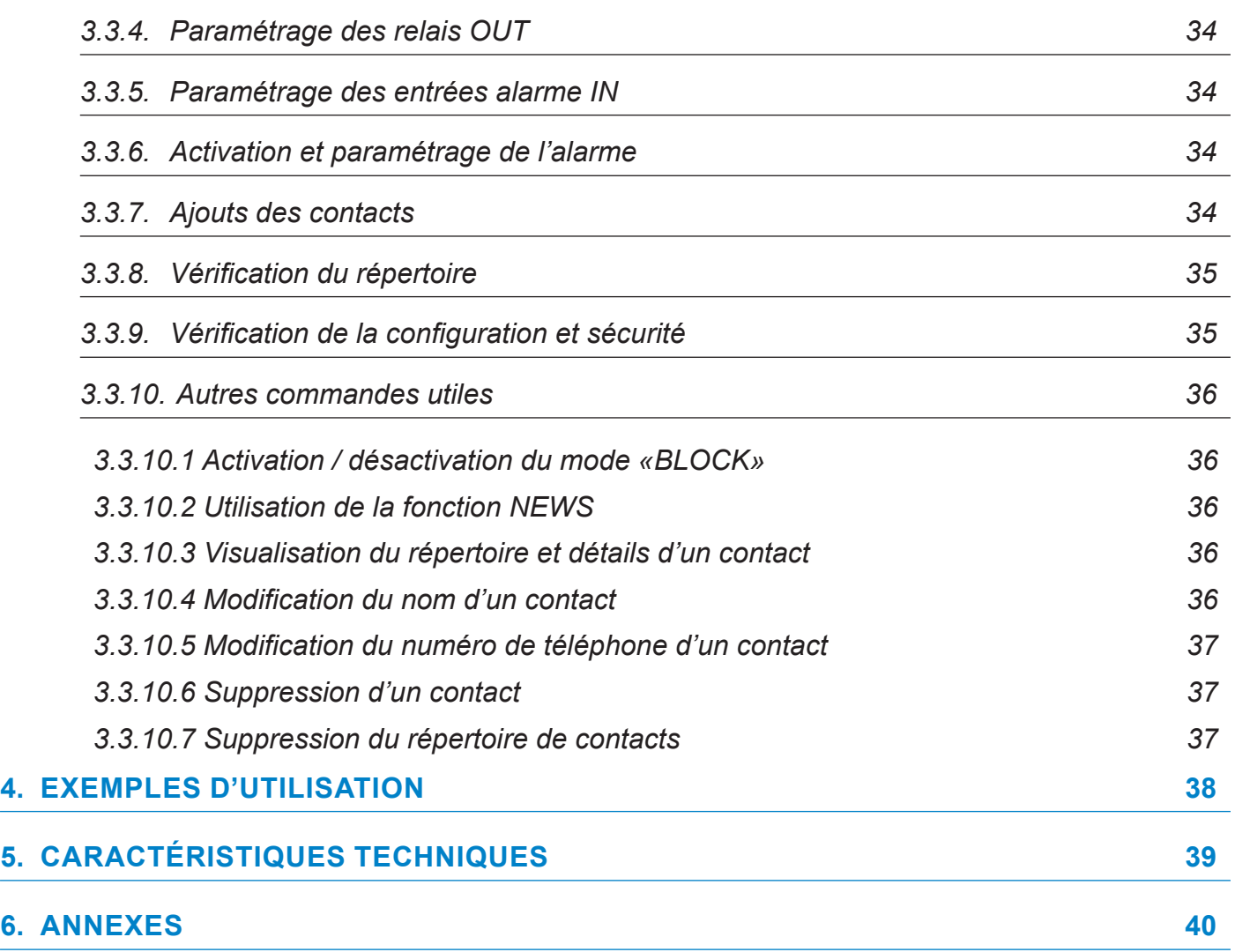

The following pictograms are used to illustrate risks or sources of danger when installing, using and maintaining this product.

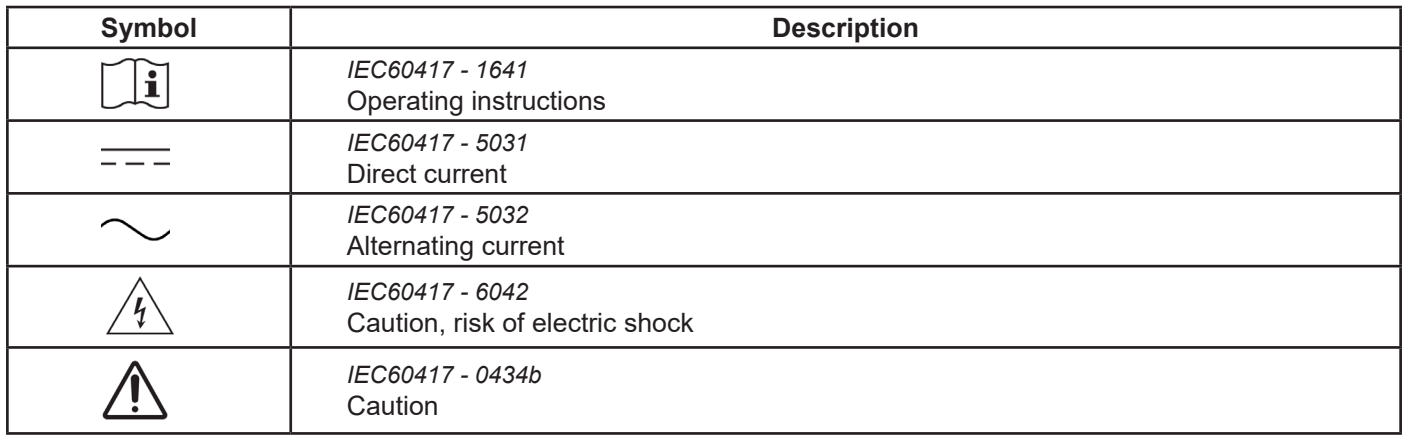

# <span id="page-6-0"></span>**1. INITIAL CHECK AND GENERAL INFORMATION**

Thank you for choosing the GSM control box for the BODET lockdown alert. This product has been carefully designed for your satisfaction according to the rules of the ISO9001 and ISO14001 quality system.

We recommend that you read this manual carefully before installing the product.

Keep this manual for the life of your product so that you can refer to it whenever necessary.

Any use not in accordance with these instructions may cause irreversible damage and invalidate the warranty. BODET cannot therefore be held responsible.

Non-contractual data. BODET reserves the right to make certain functional, technical or aesthetic changes to the products without prior notice.

This manual is subject to change without notice.

To obtain the latest version of this documentation, please visit our website: www.bodet-time.com.

## **1.1 Introduction**

With the GSM control box, up to 50 telephone numbers can be defined to:

- Trigger up to 3 types of alert by telephone call, including, for example, the lockdown intrusion alert: connected to an external input (3-input option card) of the Sigma master clock or to the control box of the stand-alone Melodys lockdown pack\*, the GSM control allows audio systems (Harmonys or Melodys or Sigma Sound) to be controlled,
- Receive a warning SMS in case of triggering for 2 types of alarms, including, for example, lockdown intrusion: in case of an alarm on an input of the GSM control box (activated by a relay output of the Sigma master clock or another system), an SMS will be sent to the programmed telephone numbers.

*\*In this case, only one input and one output can be used.*

The GSM control box is set by SMS.

This device cannot be the only means of triggering a lockdown alert. A wired control solution must be present on site.

## **1.2 How it works**

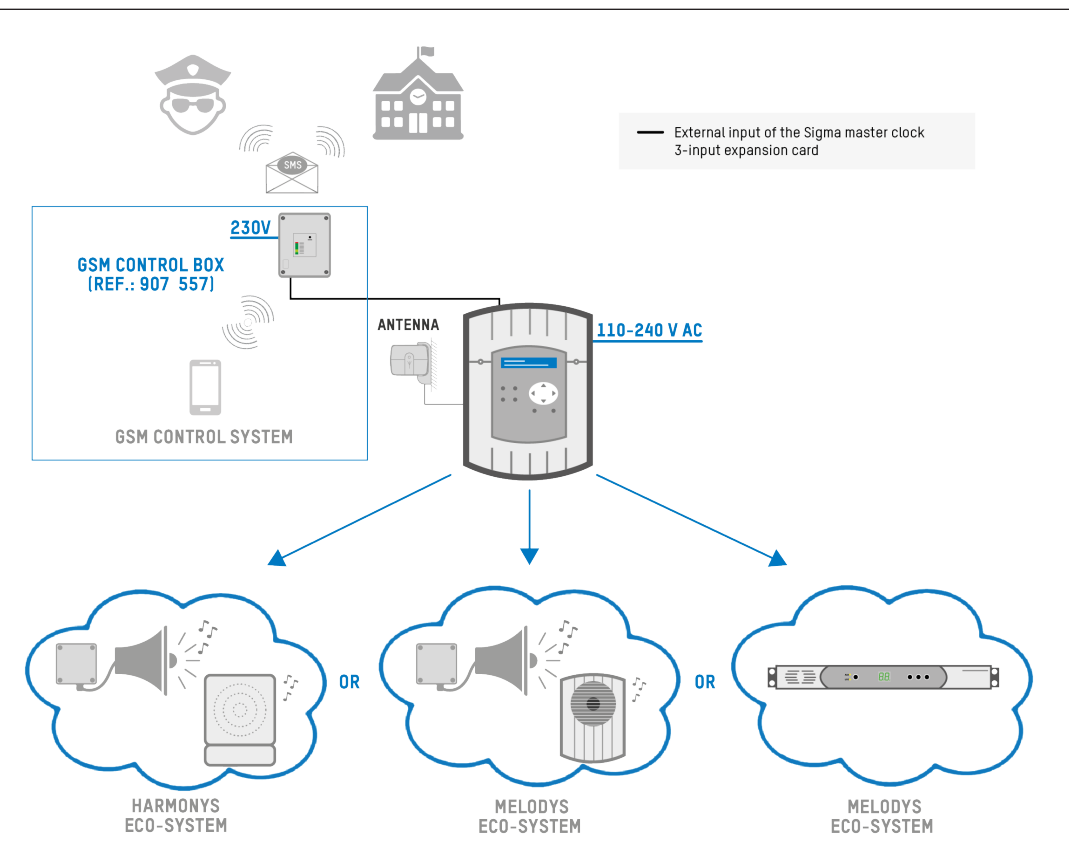

## **1.3 Unpacking the product**

Carefully unpack the product and check the contents of the package. This must include:

- the GSM control pre-wired to the OUT1 output and the IN4 alarm input with a 2-pair cable,
- a 3-pair cable to connect other inputs/outputs as required,
- the GSM antenna with its 3 metre long cable,
- this manual.

## <span id="page-7-0"></span> **Caution: Installation and maintenance of this equipment must be carried out by a qualified person.**

### *1.4.1. Use of the instructions*

The pictograms in these instructions must be followed carefully. The main pictograms are identified below:

 $\lfloor \mathbf{i} \rfloor$  : indicates advice, a recommendation or an explanation.

: indicates that special attention should be paid.

: indicates that an electrical hazard exists if misused or the instructions are not followed.

This information must be taken into account when installing or using the product.

## *1.4.2. Safety - Electrical installation*

The electrical installation of this equipment must comply with the rules laid down in the electrical standards in force in the country where the product is used.

In order to ensure optimal operation of the GSM control box, choose an installation location for the GSM reception antenna that offers good reception without major obstacles to the outside (reinforced concrete walls, metal screens, metal shelves, etc.). No device with a strong electromagnetic field (radio equipment, electric motors,...) should be located near the antenna connected to the GSM box. This should be on the outside of the box.

The GSM control box must be powered by a 230V $\sim$  mains supply with suitable protection.

 **For the application described in this manual, the 230V switching inputs (IN1/IN2/IN3) are not required**. The safety recommendations concerning these inputs are therefore given for informational purposes only.

The product has 3 switching relays with voltages ranging from 230V to 400V. It is possible to connect different phases but it is not possible to connect three-phase receivers. The relays must be protected by an external protection system. Due to the purely functional separation between the relays, mixed operation between mains voltage and extra-low voltage is not permitted.

The 3 x 230V switching inputs are available for controlling the power supply to the secondary distribution and peripherals. These inputs share the same neutral conductor but remain galvanically separated from the supply input.

There are also 2 galvanically separated 32V switching inputs (IN4/IN5) (maximum voltage: 32V).

32V cables should not be installed near live 230V conductors.

**With the default pre-wiring, the 32V switching input IN4 and relay OUT1 will be used.** 

When installing the product, ensure that the mains voltage is separated from all poles (e.g. differential circuit breaker).

### $\mathcal{H}\setminus\mathcal{H}$  The product can only be switched on once it has been secured and the box closed.

Conductors in the same circuit should be tied together near the terminal block to prevent a reduction in insulation should one of the terminals become loose. All terminals must be fitted with end fittings.

## *1.4.3. Safety - Mechanical installation*

This product is designed for domestic and industrial use and should be installed indoors, fixed to a wall in a safe and stable location (no vibration, shock, humidity, high temperature variation). **Access should be restricted to authorised personnel**.

**This product is not waterproof and is not suitable for outdoor use.**

## *1.4.4. Safety - Opening the product*

The interior of this equipment has no user-serviceable parts: contact the BODET customer-assistance service if this equipment needs to be repaired.

The product may only be opened for installation or maintenance by a qualified person:

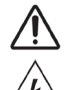

**Caution, risk of electric shock.** 

**Ensure that all power sources are removed from the product before performing the installation or maintenance operation.**

**All wiring operations must be carried out without power.** 

## <span id="page-8-0"></span>*1.5.1.**Description of the GSM control*

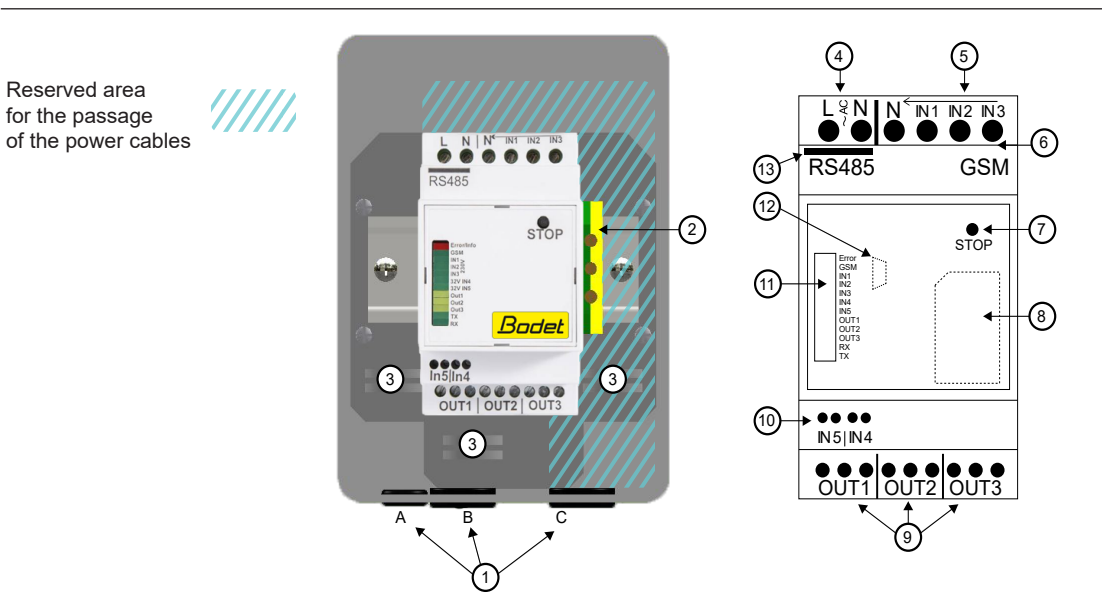

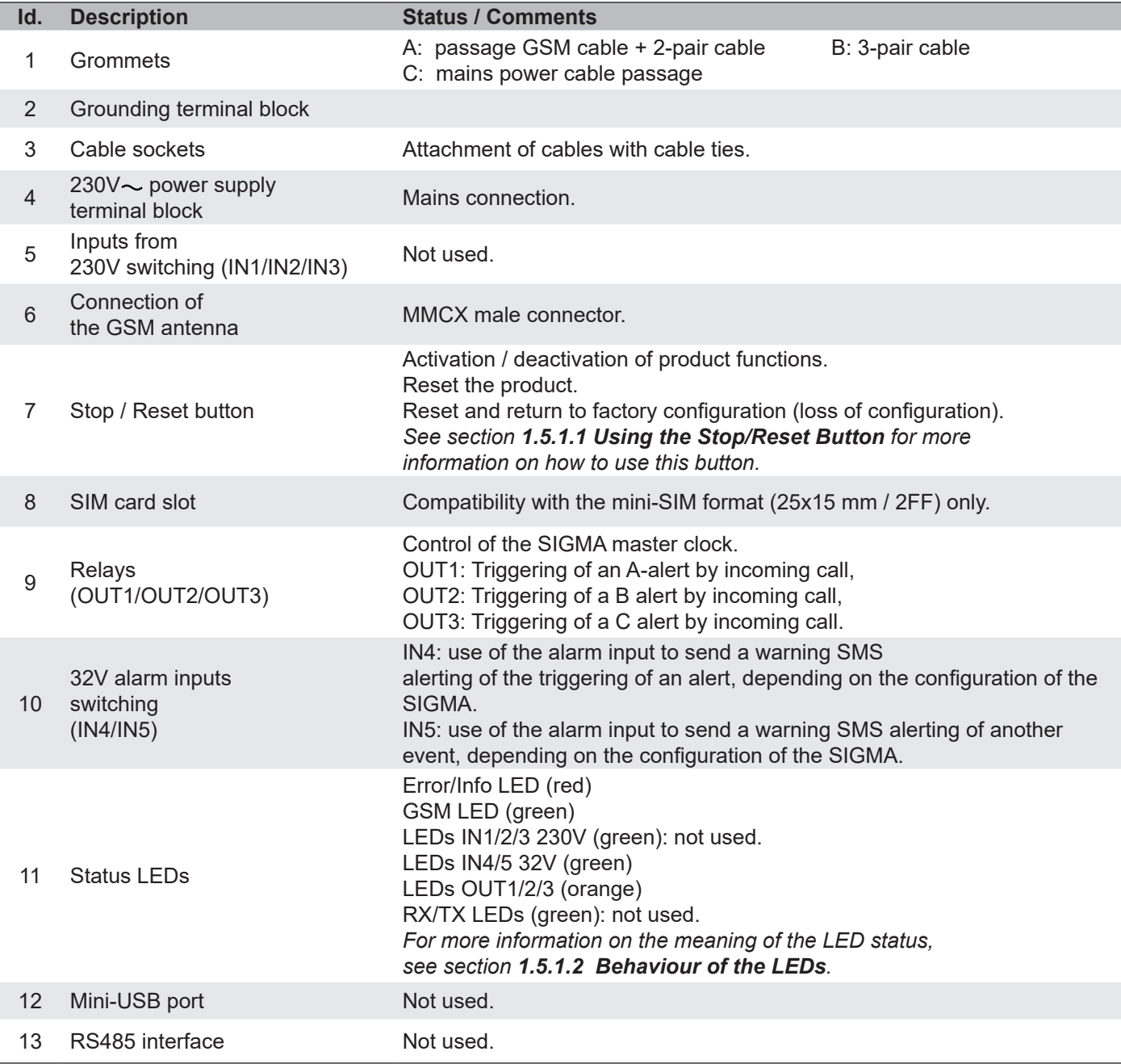

## *1.5.1.1**Using the "Stop / Reset" button*

<span id="page-9-0"></span>This button allows several actions to be performed on the product in correlation with the Error/Info LED.

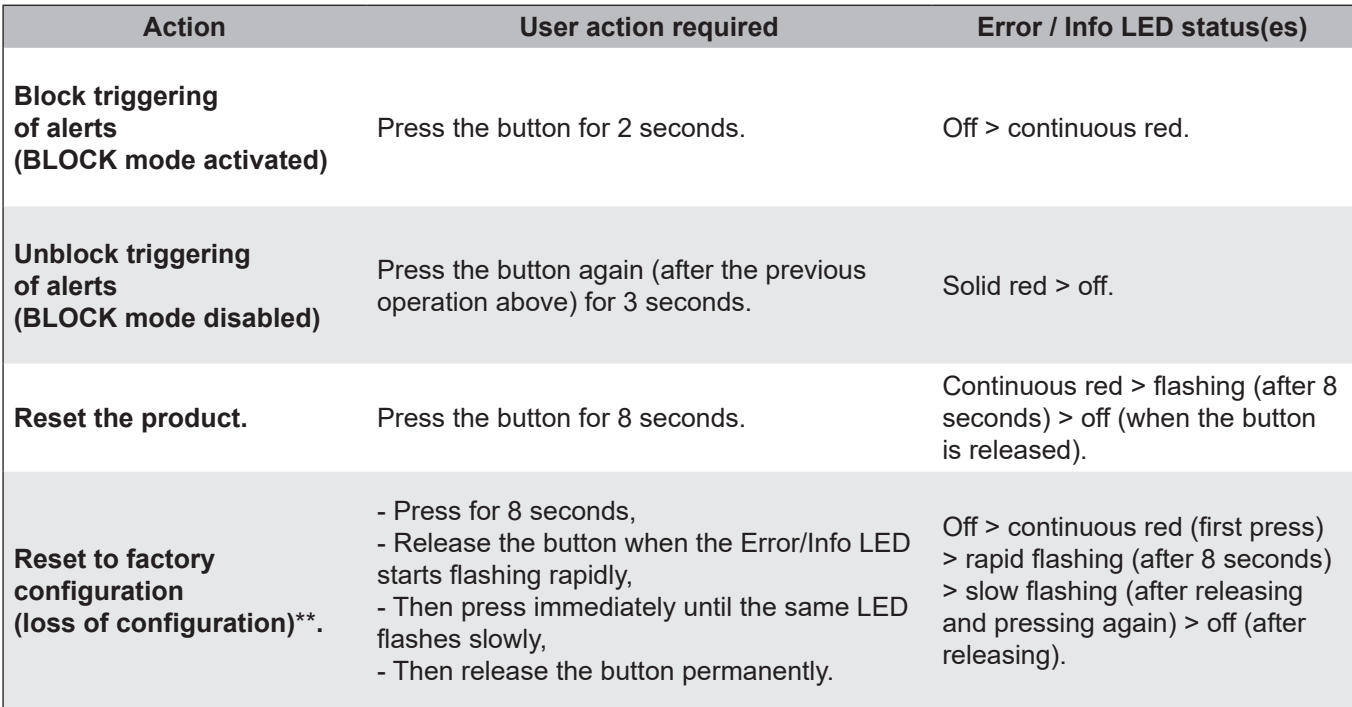

*\* This action causes a warning SMS to be sent to the contacts programmed in the configuration. \* Returning to factory settings will return the unit's default PIN code: 1513. The SIM card PIN code, on the other* 

## *hand, does not change.*

## *1.5.1.2**Behaviour of the LEDs*

The behaviour of the LEDs can be interpreted as follows:

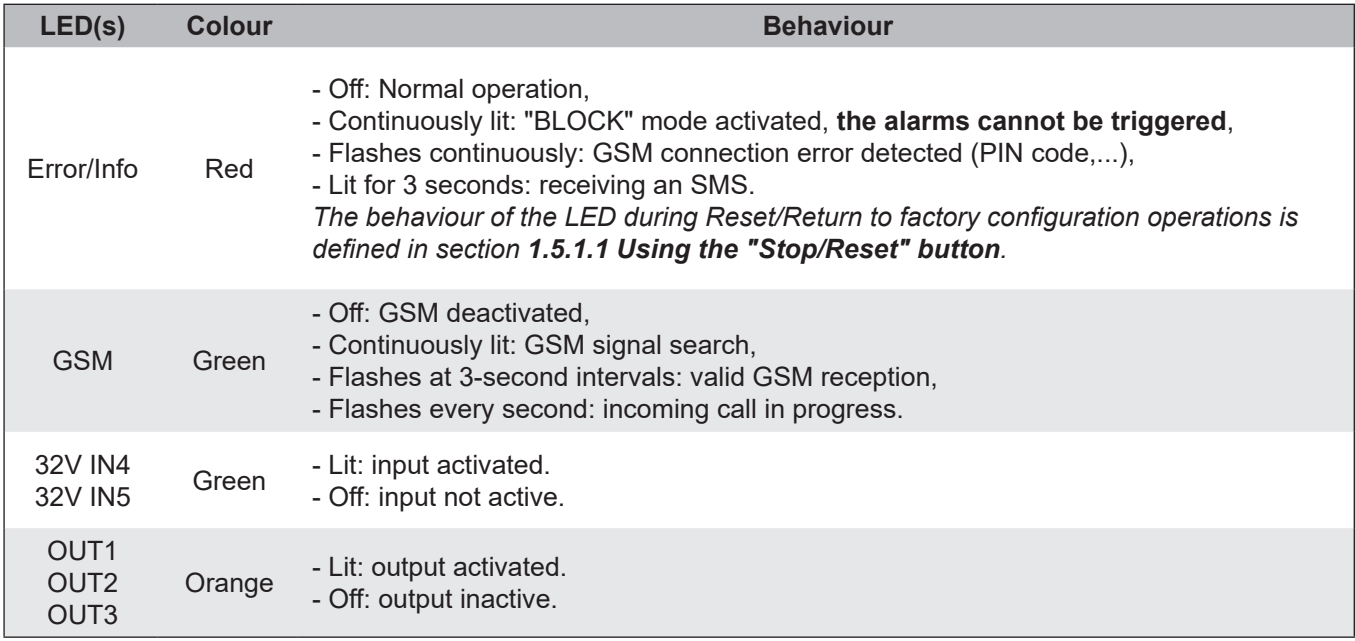

## *1.5.2.**General operation*

The INCALL(1/2/3) functions linked to the OUT(1/2/3) relay outputs respectively allow the remote triggering of an alert or event by an incoming call. To do this, the call must be made to the SIM card number in the GSM control from a registered number with the appropriate rights to the product.

The ALARMSMS function uses the IN(4/5) alarm inputs and activates the sending of an SMS notification following the triggering of an alarm or event to authorised numbers.

The SMSFORWARD function enables the transfer of SMS messages sent by the telephone operator on the GSM control to authorised numbers. This function is dedicated to the administrator role.

The NEWS function allows anyone who knows the PIN code of the GSM control to send messages to it, which will then be forwarded to all contacts with the assigned NEWS function.

# <span id="page-10-0"></span>**2. INSTALLATION**

## **2.1 Pre-requisites**

For the use and configuration of the GSM control box, the following items are required:

- a commercially available mobile phone with a SIM card,
- an additional SIM card to be installed in the GSM control box. We recommend a SIM card with a minimum contract that includes unlimited SMS and the ability to receive phone calls.

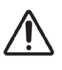

**The package must be Business M2M with voice (DTMF option activated) and SMS activated. A preliminary test must be carried out by you before commissioning.**

**This equipment is not supplied with the GSM control box.**

### **2.2 Changing the SIM card PIN code**

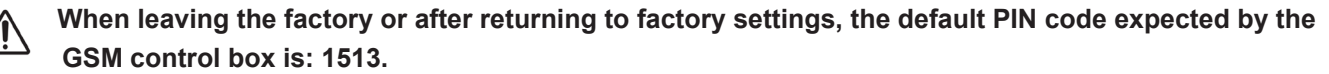

#### **It is therefore mandatory to assign the same PIN code (1513) to the SIM card.**

To do this, follow the steps below:

- 1- Insert the SIM card for the GSM control box into a mobile phone,
- 2- Change the default PIN code of the SIM card to 1513 by following the instructions of the mobile phone,
- 3- Remove the SIM card with the modified PIN code from the mobile phone.

**Note:** Some operators allow you to set the SIM card PIN code when you order it.

### **2.3 Mechanical installation**

1- Drill 4 holes in a wall according to the layout and dimensions shown opposite:

2- Insert the plugs into the holes,

3- Open the box by unscrewing the 4 screws and removing the cover,

4- Fix the box to the wall with 4 screws,

5- Open the central cover of the GSM box with a small flat screwdriver,

6- Tilt the SIM slot and insert the SIM card with the modified PIN code into the GSM box and then return the slot to its original position,

7- Close the central cover, taking care not to **damage the status LEDs**,

8- Pass the GSM antenna cable through the grommet **A**  and into its dedicated socket,

9- Connect the GSM antenna to the box,

10- Position and fix the GSM antenna (there is an adhesive on the back) within 3 metres (maximum cable length) of the box (the antenna must be outside the box and have a good reception quality).

11- Pass the mains cable through the **C** grommet of the box and into its dedicated socket,

12- Make the electrical connections according to the instructions given in the part *2.4 Electrical installation* of the manual,

**Note:** the connection of a 2-pair cable is already made at the factory on the box side. This cable also passes through grommet **A**.

13- Attach all the cables to their base with a cable tie,

14- Close the box with its cover by screwing back the 4 closing screws.

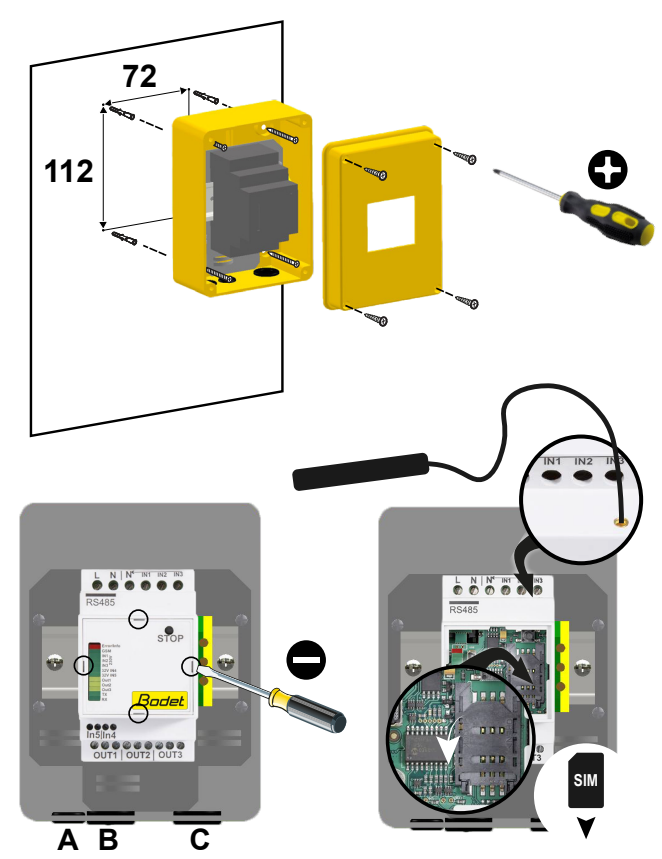

brown

brown

OUT 3

External Input A

> grey pink

yellow

yellow

green

IN5

whit

3-pair cable

brown

yellow

yellow

green

white

brown

grey pink

External Input C

External Input B

C2 OV COM

C1 OV COM

green white

OUT 2

green white

IN4 OUT 1

2-pair cable supplied and wired

<span id="page-11-0"></span>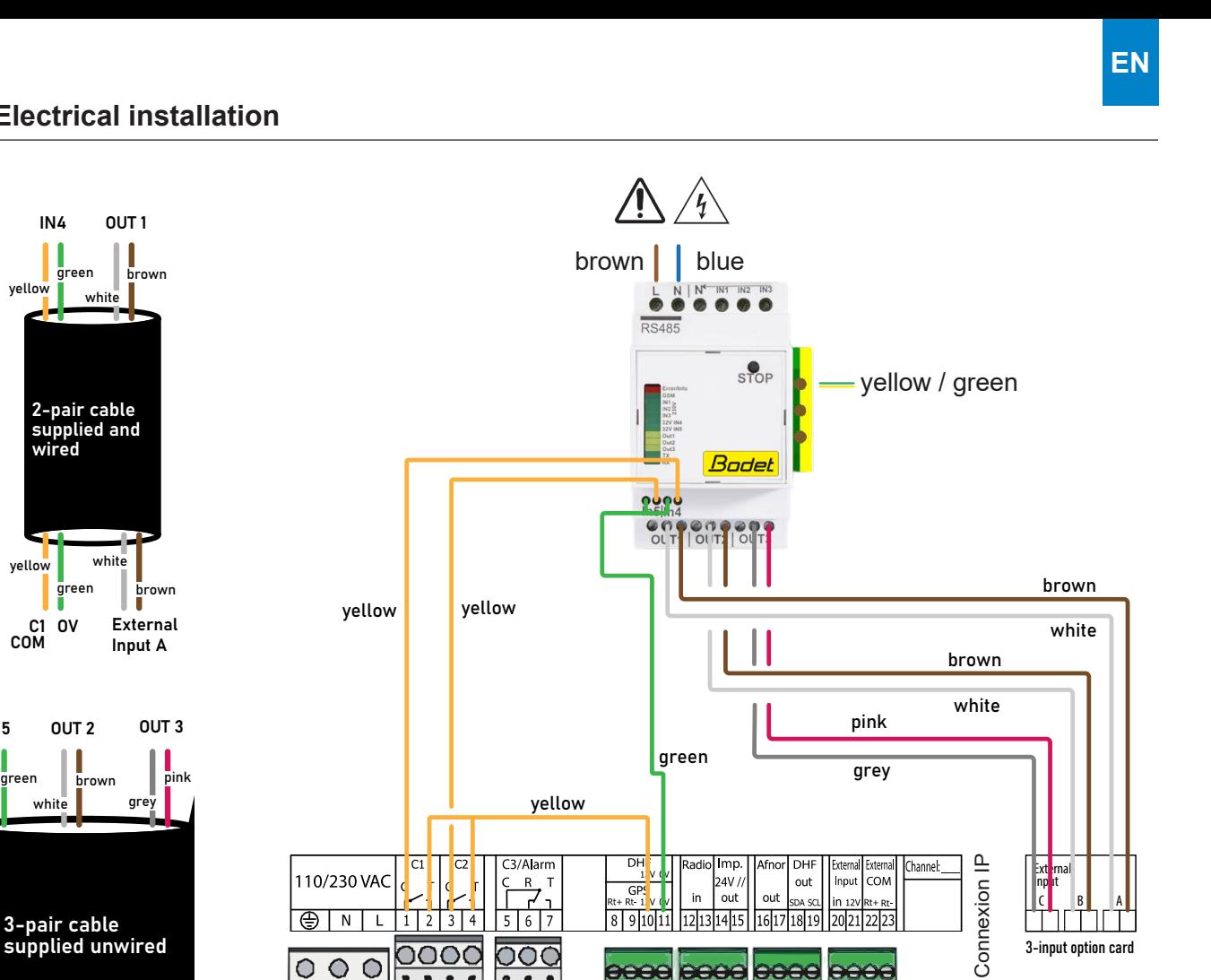

 $C$  B  $A$ 

THEF.

 $\boldsymbol{\Theta}$ 

<u>nnaan,</u>

### **Wiring details (for A-alert commissioning only):**

⊜ाग

 $\ddot{\mathbf{O}}$ 

c  $\bullet$  $\bullet$ 

 $\mathbf{L}$  $1\sqrt{2}$  l 4

 $\mathbf{3}$ 

- Power supply  $230V \sim$ :
- Blue wire: Neutral (N)
- Brown wire: Live (L)
- Yellow / Green wire: Earth

Alert control output A (**OUT1**) to be wired to external input A of the SIGMA 3-input add-on board:

- Brown Wire
- White wire

Cable cross-section up to 2.5 mm².

Alarm input **IN4** to be wired to the relay output C1 of the SIGMA (for activation, **the relay must be closed at least 3 seconds on the SIGMA**):

 $\frac{1}{8}$  9 10 11

aaae

12 13 14 15

eeee

161

eeee

 $\sim$ 

- Green wire

- Yellow wire

Cable cross-section: 1.5 mm².

**Note:** the connection of a 2-pair cable for input IN4 and output OUT1 is already made at the factory on the box side.

#### **For the connection of the alarm input IN5 and the 2 other outputs OUT2 and OUT3, refer to the diagram above and use the 3-pair cable supplied.**

### **Important:**

**- configure the 3-input option card and the relay contacts of the Sigma master clock: refer to the product manual.**

# <span id="page-12-0"></span>**3. CONFIGURATION**

## **3.1 General rules for configuration via SMS**

The configuration is done from instructions sent to the GSM control box (to the SIM card number inside) via SMS from a mobile phone.

This SMS communication allows the full settings of the GSM control box to be configured from any location.

#### **Other remarks:**

- The command can be sent in lower or upper case,

**- Spaces between words are mandatory and are represented as follows: = space**,

- After each instruction sent by SMS, the GSM control box sends an SMS response to the mobile phone to confirm the programming,

- **It is imperative to attach the chosen PIN code (by default: #1513) at the end of each programming SMS, otherwise the instruction is rejected.** 

**In the following, the term "PIN code" refers to the PIN code entered in the SIM card and in the GSM box. At start-up it is code "1513", thereafter it corresponds to the PIN code you have entered.**

### **3.2 General operation**

#### *3.2.1. BLOCK mode*

The "BLOCK" mode prevents alerts from being triggered and avoids unwanted triggers during settings if the unit is still connected to the master clock.

**At the end of the configuration, it is therefore necessary to ensure that the "BLOCK" mode is deactivated.** 

*Refer to sections 1.5.1.1 Using the "Stop/Reset" button and 3.3.10.1 Activation and deactivation the "BLOCK" mode to activate or deactivate this mode.* 

#### *3.2.2. Contact list and rights management*

The GSM box can store up to 50 telephone numbers in 5 different groups (G1, G2, G3, G4 and G5). The GSM box defines a location for each stored number (one of the 50 available locations) within its memory. For each of the 5 groups, one or more functions on the product are allowed.

To program the product, the following rights are established for each group:

#### **- Group 1 (G1): ALARMSMS, NEWS**

Numbers belonging to G1 receive notification SMS messages when an alert is triggered and SMS messages sent to the GSM control by people who know the PIN code.

#### **- Group 2 (G2): INCALL1, ALARMSMS, NEWS**

Numbers belonging to G2 can trigger the A-alert, receive SMS notifications when an alert is triggered and SMS messages sent to the GSM control by people who know the PIN code.

#### **- Group 3 (G3): INCALL2, ALARMSMS, NEWS**

Numbers belonging to G3 can trigger the B alert, receive SMS notifications when an alert is triggered and SMS messages sent to the GSM control by people who know the PIN code.

#### **- Group 4 (G4): INCALL3, ALARMSMS, NEWS**

Numbers belonging to G4 can trigger the C alert, receive SMS notifications when an alert is triggered and SMS messages sent to the GSM control by people who know the PIN code.

#### **- Group 5 (G5): SMSFORWARD**

The numbers belonging to G5 receive the SMS messages sent by the telephone operator on the GSM control.

**To avoid malfunctions, a phone number should only be registered in one group.** Only one exception is allowed for numbers that, in addition to the SMSFORWARD (G5) function, want more rights to the product. In this case, the same number must be registered again in **one of the remaining groups** (G1 or G2 or G3 or G4) corresponding to the desired functions.

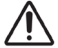

 **A number stored in G5 and another group takes up 2 memory locations.**

 $\supset$  Combinations of groups outside the above defined programming scope are strongly discouraged.

## <span id="page-13-0"></span>**3.3 Setting via SMS**

In order to configure the GSM control box, the following parts of the manual must be followed.

### *3.3.1. Verification*

Before you start programming the product, check that the product responds to your SMS messages with the following command:

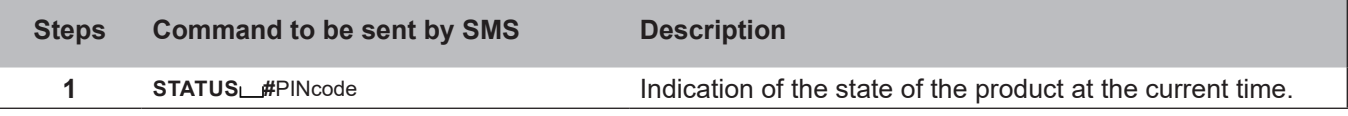

#### *3.3.2. Initial setting*

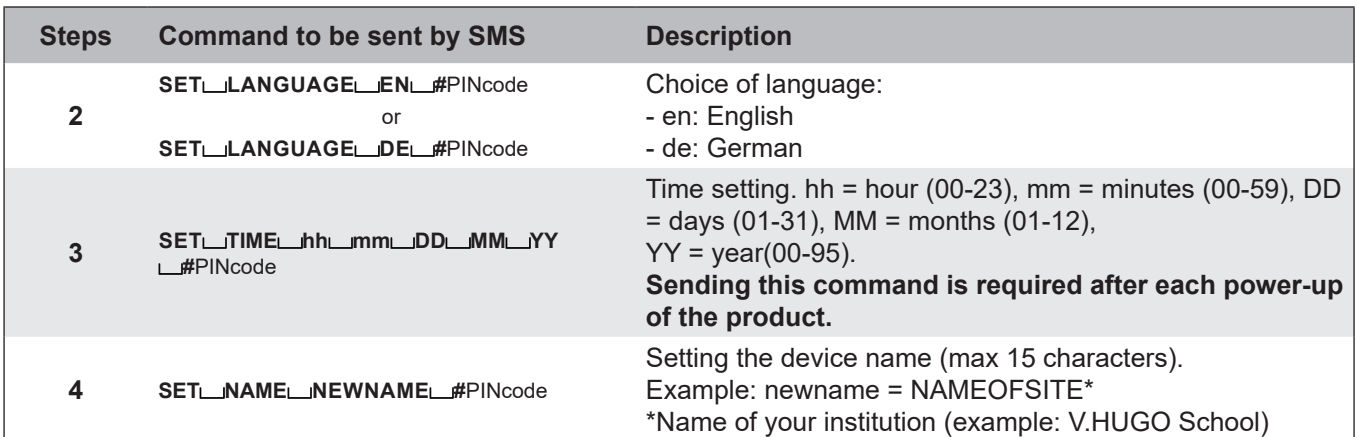

## *3.3.3. Allocation of rights*

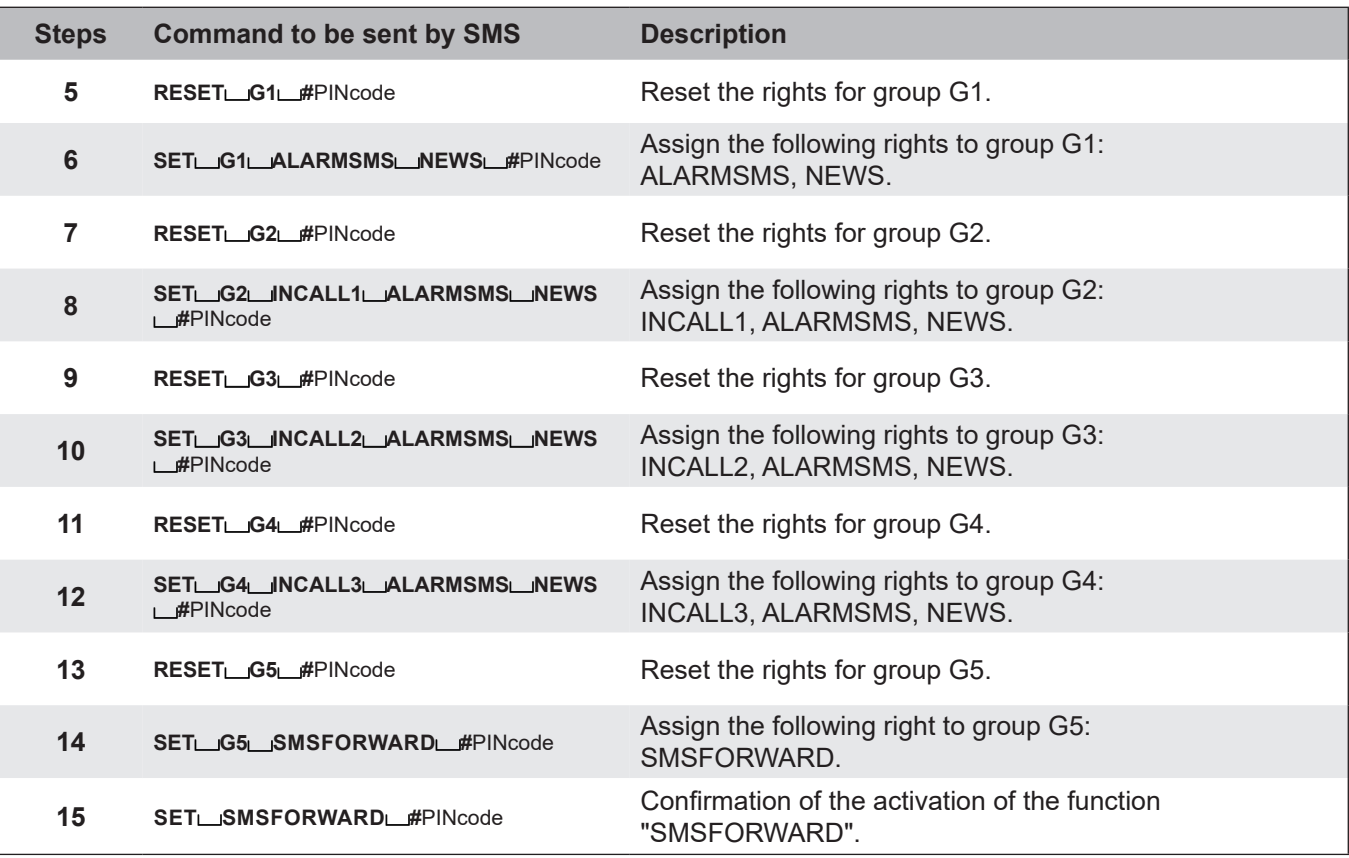

<span id="page-14-0"></span>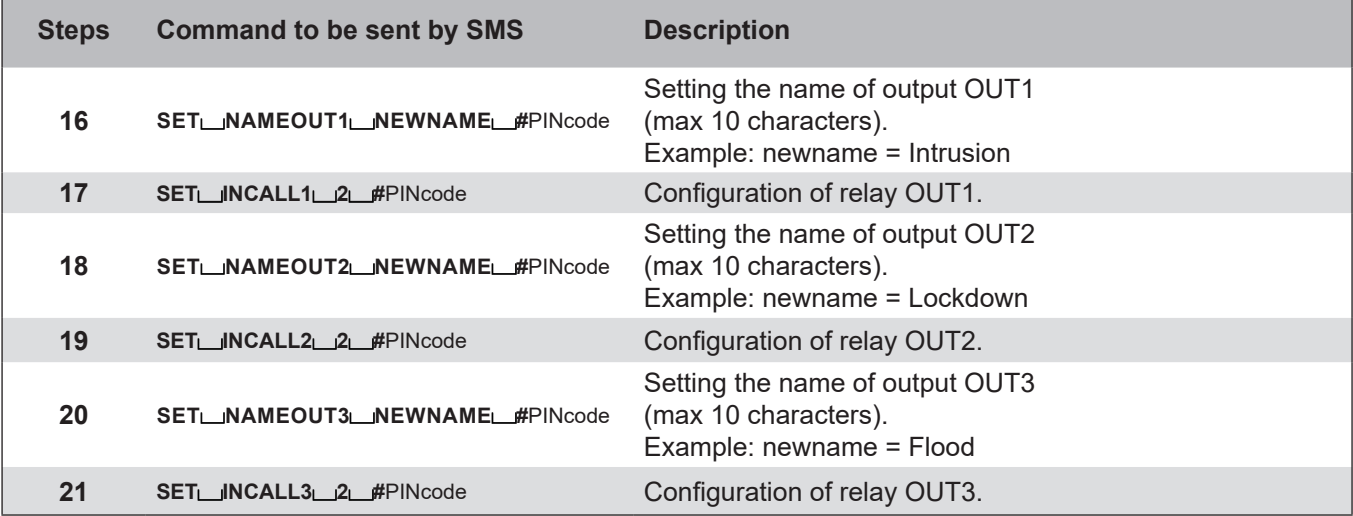

*3.3.5. Setting the IN alarm inputs*

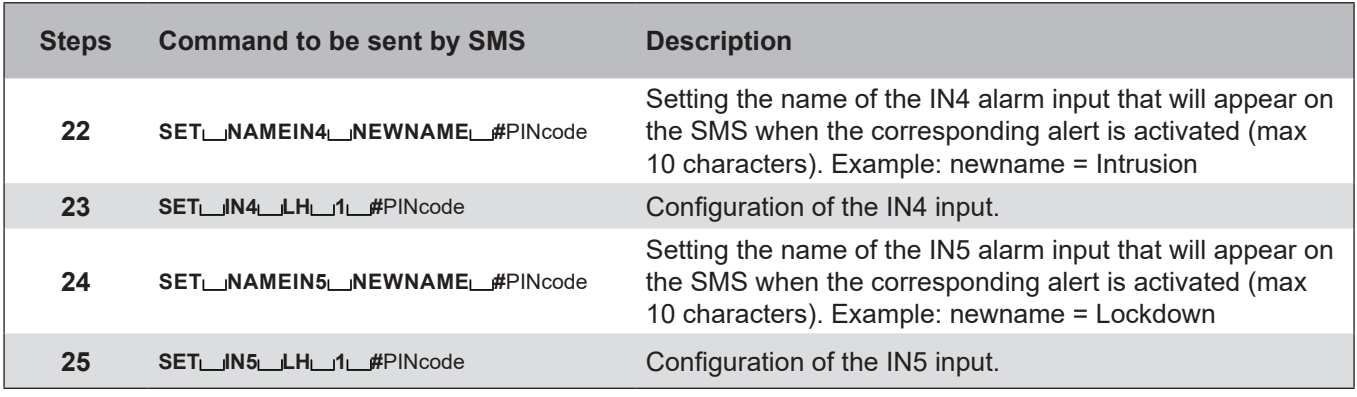

### *3.3.6. Activation and setting of the alarm*

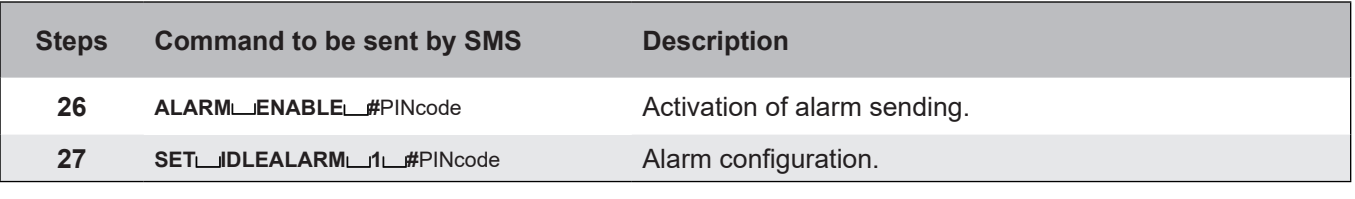

*3.3.7. Adding contacts* 

The following step must be repeated for each of the contacts you wish to save in each of the groups. **Please make sure that the contact name (PERSON\_NAME) is short (max 10 characters, no spaces allowed).**

**Use the same contact name if the contact is registered in 2 groups (the only combination allowed is: G5 + one other group). It should then be added once to each group.** 

#### **Telephone numbers must be entered in international format.**

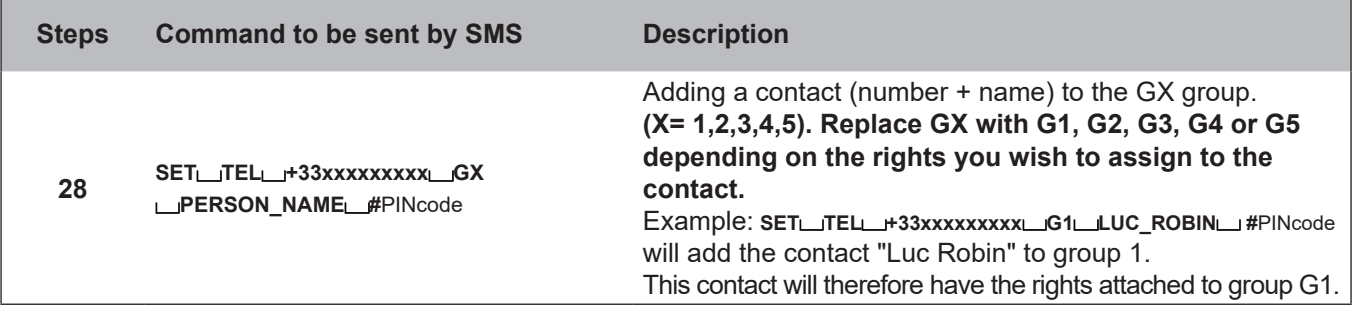

<span id="page-15-0"></span>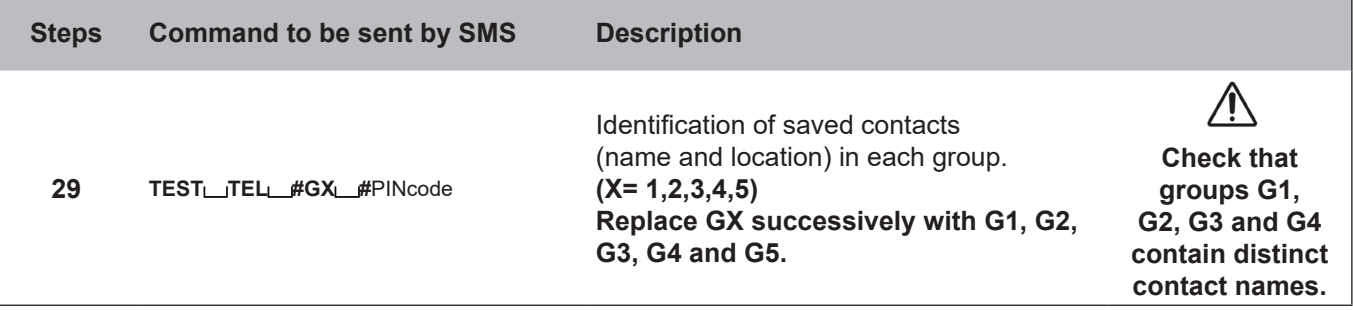

*3.3.9. Configuration and security check*

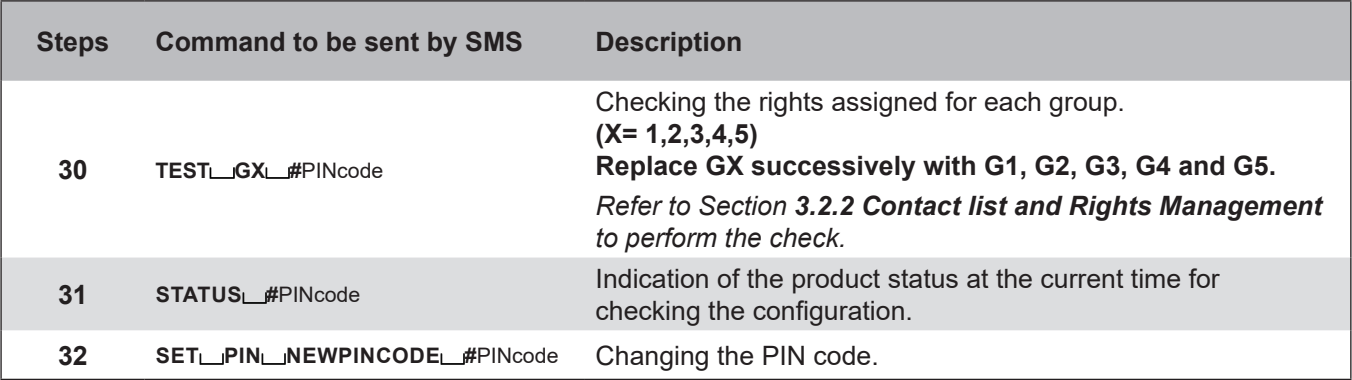

**For greater security, once commissioning has been completed and the system has been tested for proper operation, we recommend changing the previously set PIN code (1513).**

 Sending the command by SMS (see above): **SET PIN 1234 #1513**  î Τ New PIN code to customise Old default PIN code

**Important: Do not lose the new SIM card PIN code. A return to factory settings does not change the SIM card PIN code. After a return to factory settings, the default PIN code expected by the GSM control box is: 1513.**

## <span id="page-16-0"></span>*3.3.10.1 Activation / deactivation of the "BLOCK" mode*

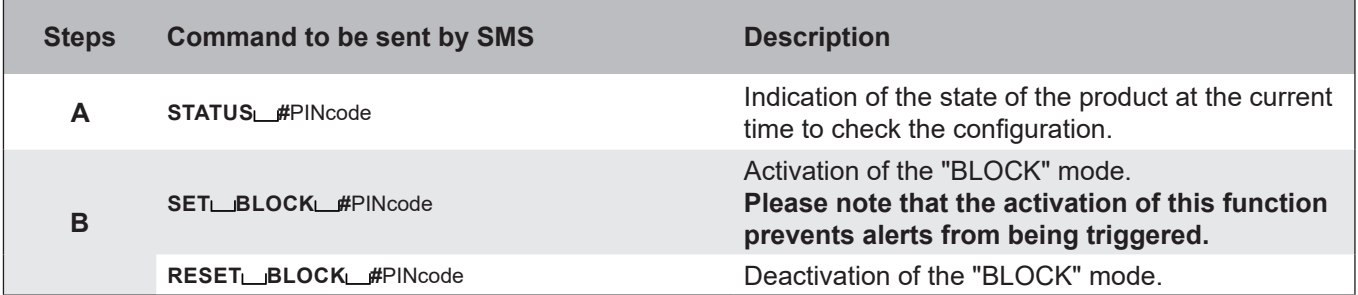

## *3.3.10.2 Using the NEWS function*

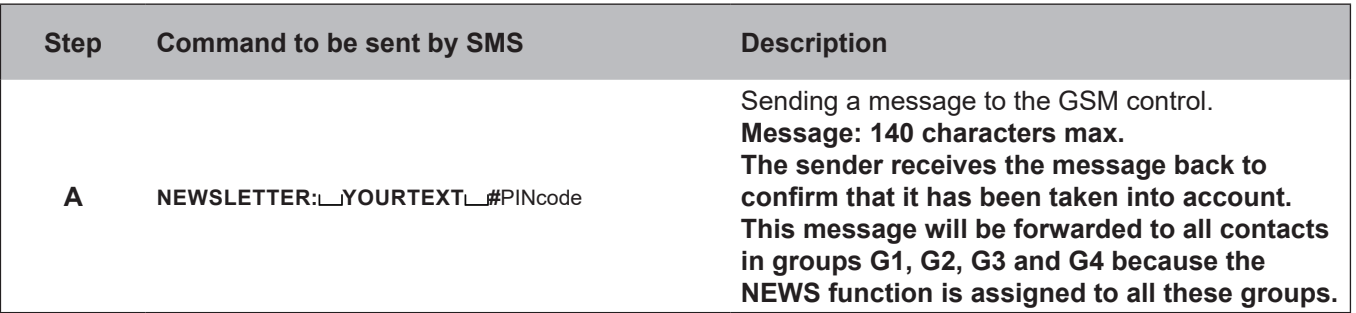

## *3.3.10.3 Viewing the contact list and details of a contact*

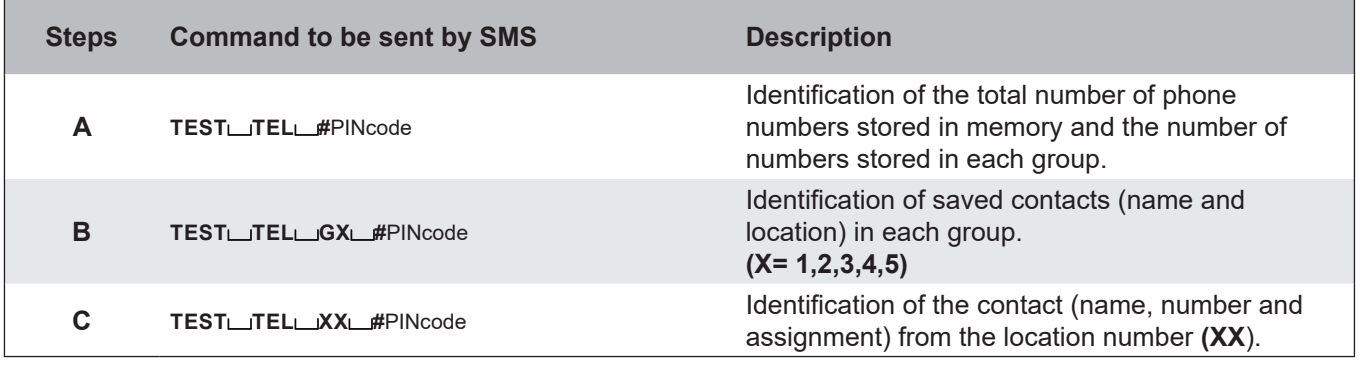

Other commands possible:

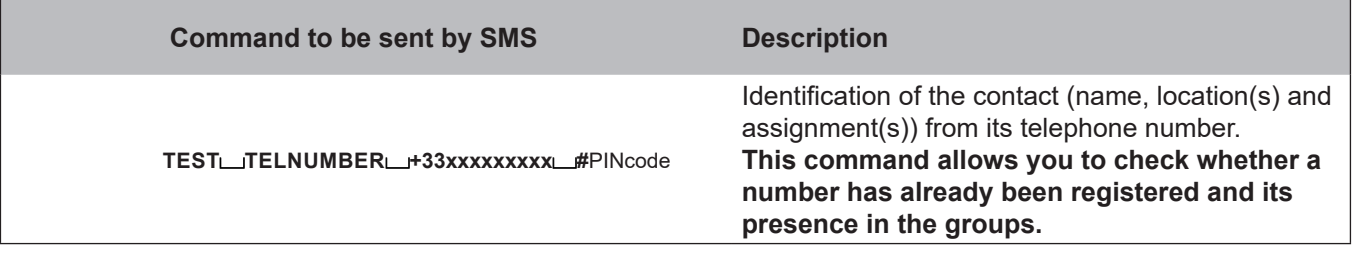

## *3.3.10.4 Changing the name of a contact*

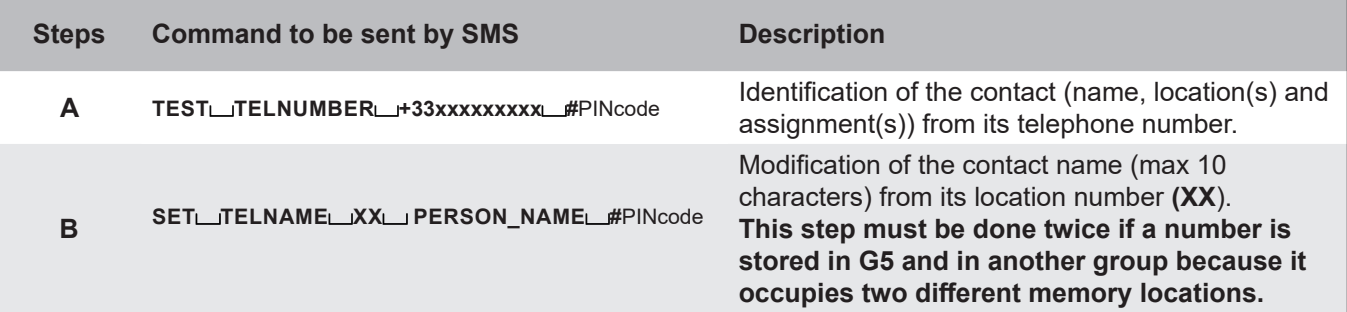

<span id="page-17-0"></span>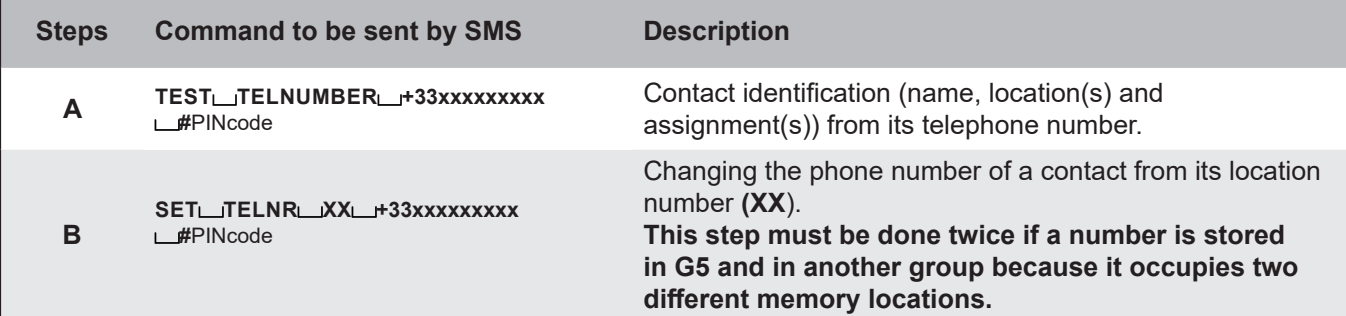

# *3.3.10.6 Deleting a contact*

![](_page_17_Picture_218.jpeg)

Other commands possible:

![](_page_17_Picture_219.jpeg)

## *3.3.10.7 Deleting the contact list*

![](_page_17_Picture_220.jpeg)

<span id="page-18-0"></span>![](_page_18_Picture_1.jpeg)

For the rest of the examples, we consider:

- The school is called "Victor Hugo",
- 7 numbers are stored in the GSM control with the following assignments in the groups:

![](_page_18_Picture_234.jpeg)

- a configuration of the GSM control and SIGMA to activate the following alerts:

G2: **Intrusion** (as a reminder: G2 > INCALL1 function assigned - activates relay output OUT1),

G3: **Lockdown** (as a reminder: G3 > INCALL2 function assigned - activates relay output OUT2), G4: **Flooding** (as a reminder: G4 > INCALL3 function assigned - activates relay output OUT3).

*Refer to Section 3.2.2 Contact list and Rights Management for a complete reminder of the rights assigned for each group.* 

- a configuration of the GSM control and SIGMA to activate the following alarm feedbacks: IN4 (alarm input): **Intrusion** 

IN5 (alarm input): **Lockdown**

#### **• Case of an intrusion alarm triggered by pressing an IP control Box :**

If the intrusion alarm is physically triggered by pressing an IP control box in the school, **all contacts, except the Administrator,** will receive a warning SMS alerting them of the triggering of the intrusion alarm, as the alarm input IN4 is dedicated to the escalation of this alarm and all groups (except G5) have the ALARMSMS function assigned.

The warning SMS will be presented as follows (depending on the programming of the GSM control):

![](_page_18_Picture_235.jpeg)

#### **• Case of a flood alert triggered remotely by an incoming call:**

According to the programming described above, only the Town Hall can remotely trigger the flood alert in the school. To do this, it must call the GSM control number from its number stored in the product (+33622222222). **However, there is no dedicated alarm input for this alert, so there will be no warning SMS sent to anyone.** 

#### **• Case of a lockdown alert triggered by an incoming call:**

According to the programming described above, only the Police can trigger the remote lockdown alert in the school. To do this, it must call the GSM control number from its number stored in the product (+33611111111). **All contacts, except the Administrator,** will receive a warning SMS alerting them of the Lockdown Alert as the IN5 alarm input is dedicated to this alert and all groups (except G5) have the ALARMSMS function assigned.

The warning SMS will be presented as follows (depending on the programming of the GSM control):

![](_page_18_Picture_236.jpeg)

# <span id="page-19-0"></span>**5. TECHNICAL CHARACTERISTICS**

![](_page_19_Figure_2.jpeg)

![](_page_19_Picture_149.jpeg)

## <span id="page-20-0"></span>**6. APPENDICES**

As an example, here is the list of **responses received by SMS** for the **configuration and verification** stages sent by SMS (for simplicity, we will deliberately limit ourselves to a single contact / a single group to illustrate the commands sent by SMS in steps 28/29/30).

![](_page_20_Picture_478.jpeg)

![](_page_21_Picture_471.jpeg)

![](_page_22_Picture_513.jpeg)

![](_page_23_Picture_432.jpeg)

# **INFORMATIONS RELATIVES À LA SÉCURITÉ**

Les pictogrammes ci-dessous permettent d'illustrer des risques ou des sources de danger lors de l'installation, de l'utilisation et de la maintenance de ce produit.

![](_page_24_Picture_54.jpeg)

![](_page_25_Picture_0.jpeg)

# <span id="page-25-0"></span>**1. VÉRIFICATION INITIALE ET GÉNÉRALITÉS**

Nous vous remercions d'avoir choisi le boîtier de commande GSM pour alerte PPMS BODET. Ce produit a été conçu avec soin pour votre satisfaction selon les règles du système qualité ISO9001 et ISO14001.

Nous vous recommandons de lire attentivement ce manuel avant l'installation du produit.

Conserver ce manuel pendant toute la durée de vie de votre produit afin de pouvoir vous y reporter à chaque fois que cela sera nécessaire.

Tout usage non conforme à la présente notice peut causer des dommages irréversibles, et entraîner l'annulation de la garantie. La responsabilité de la société BODET ne pourra donc pas être engagée.

Données non contractuelles. La société BODET se réserve le droit d'apporter aux produits certaines modifications fonctionnelles, techniques ou esthétiques, sans préavis.

Ce manuel est sujet à des changements sans préavis. Pour obtenir la version la plus récente de cette documentation, consulter notre site internet : www.bodet-time.com.

#### **1.1 Introduction**

Avec le boîtier de commande GSM, il est possible de définir jusqu'à 50 numéros de téléphone pour :

- Déclencher jusqu'à 3 types d'alerte par appel téléphonique, dont, par exemple, l'alerte intrusion PPMS : reliée sur une entrée externe (carte option 3 entrées) de l'horloge mère Sigma ou sur le boîtier bouton du pack PPMS Melodys autonome\*, la commande GSM permet de commander des systèmes audio (Harmonys ou Melodys ou Sigma Sound),
- Recevoir un SMS d'avertissement en cas de déclenchement pour 2 types d'alerte, dont, par exemple, l'intrusion PPMS : en cas d'alarme sur une entrée du boîtier de commande GSM (activée par une sortie relais de l'horloge mère Sigma ou un autre système), un SMS sera envoyé vers les numéros de téléphone programmés.

*\*Dans ce cas, une seule entrée et une seule sortie sont utilisables*.

Le paramétrage du boîtier de commande GSM s'effectue par SMS.

Ce dispositif ne peut pas être le seul moyen de déclenchement d'une alerte PPMS. Une solution de pilotage filaire doit être impérativement présente sur site.

#### **1.2 Principe de fonctionnement**

![](_page_25_Figure_16.jpeg)

### **1.3 Déballage du produit**

Déballer soigneusement le produit et vérifier le contenu de l'emballage. Celui-ci doit comprendre :

- la commande GSM pré-câblée sur la sortie OUT1 et l'entrée alarme IN4 avec un câble 2 paires,
- un câble 3 paires pour connecter les autres entrées / sorties selon vos besoins,
- l'antenne GSM avec son câble d'une longueur de 3 mètres,
- ce manuel.

# <span id="page-26-0"></span> **Attention : l'installation et l'entretien de ce matériel doivent être réalisés par une personne qualifiée.**

## *1.4.1. Utilisation de la notice*

Veiller à respecter scrupuleusement les indications données par les pictogrammes présents dans cette notice. Voici l'identification des principaux pictogrammes :

 $\|\mathbf{i}\|$ : indique un conseil, une recommandation ou une explication.

![](_page_26_Picture_5.jpeg)

![](_page_26_Picture_6.jpeg)

: indique qu'un danger électrique est présent en cas de mauvaise utilisation ou de non respect des indications. Cette information doit obligatoirement être prise en compte lors de l'installation ou de l'utilisation du produit.

## *1.4.2. Sécurité - Installation électrique*

L'installation électrique de ce matériel doit être conforme aux règles édictées dans les normes électriques en vigueur dans le pays d'utilisation du produit.

Afin de garantir le fonctionnement optimal du boîtier de commande GSM, choisir un emplacement d'installation pour l'antenne de réception GSM offrant une réception correcte sans obstacle important avec l'extérieur (murs en béton armé, écrans métallisés, étagères en tôle,...). Aucun appareil à fort champ électromagnétique (équipements radioélectriques, moteurs électriques,...) ne doit se trouver à proximité de l'antenne reliée au boîtier GSM. Celle-ci doit se trouver à l'extérieur du coffret.

![](_page_26_Picture_11.jpeg)

#### Le boîtier de commande GSM doit être alimenté par secteur 230V $\sim$  avec une protection adaptée.  **Pour l'utilisation décrite dans ce manuel, les entrées de commutation 230V (IN1/IN2/IN3) sont inutiles**.

Les préconisations de sécurité concernant ces entrées sont donc données à titre indicatif.

Le produit dispose de 3 relais de commutation avec des tensions allant de 230V à 400V. Il est possible de brancher différentes phases mais il est impossible de connecter des récepteurs à courant triphasé. Les relais doivent être protégés par un système de protection externe. Du fait d'une séparation uniquement fonctionnelle entre les relais, une exploitation mixte entre la tension du secteur et une très basse tension est interdite.

Les 3 entrées de commutation 230V sont présentes pour le contrôle de l'alimentation électrique des répartitions secondaires et des périphériques. Ces entrées partagent le même conducteur neutre mais restent séparées galvaniquement de l'entrée d'alimentation.

Il existe également 2 entrées de commutation 32V (IN4/IN5) séparées galvaniquement entre elles (tension maximale: 32V). Les câbles 32V ne doivent pas être installés proches des conducteurs 230V sous tension.

#### **Avec le pré-câblage par défaut, l'entrée de commutation 32V IN4 et le relais OUT1 seront utilisés.**

Prévoir une séparation de la tension secteur avec tous les pôles lors de l'installation du produit (ex: disjoncteur différentiel).

**La mise sous tension du produit s'effectue uniquement une fois la fixation faite et le coffret fermé.**  Les conducteurs d'un même circuit doivent être attachés entre eux près du bornier pour éviter une réduction de l'isolation dans le cas où une des bornes viendrait à se desserrer. Toutes les bornes doivent être équipées d'embouts.

## *1.4.3. Sécurité - Installation mécanique*

Ce produit est conçu pour un usage domestique et industriel et doit être installé en intérieur, fixé sur un mur dans un local sûr et stable (absence de vibration, de choc, d'humidité, de forte variation de température). **Son accès doit être restreint à du personnel autorisé**.

**Ce produit n'est pas étanche et ne convient pas à une utilisation en extérieur.**

## *1.4.4. Sécurité - Ouverture du produit*

L'intérieur de cet équipement ne possède pas de pièces réparables par l'utilisateur : contacter l'assistance clientèle BODET si cet équipement doit être réparé.

L'ouverture du produit pour son installation ou pour une opération de maintenance est autorisée, uniquement par une personne qualifiée :

**Attention, risque de choc électrique.** 

**Veiller à ce que toutes les sources d'alimentation soient retirées du produit avant d'effectuer l'opération d'installation ou de maintenance.**

**Toutes les opérations de câblage doivent se faire hors-tension.** 

## <span id="page-27-0"></span>*1.5.1.**Descriptif de la commande GSM*

![](_page_27_Figure_2.jpeg)

![](_page_27_Picture_333.jpeg)

### *1.5.1.1**Utilisation du bouton «Stop / Reset»*

<span id="page-28-0"></span>Ce bouton permet d'effectuer plusieurs actions sur le produit en corrélation avec la LED Error/Info.

![](_page_28_Picture_271.jpeg)

*\* Cette action provoque l'envoi d'un SMS d'avertissement aux contacts programmés dans la configuration. \*\* Le retour en configuration usine entraîne un retour du code PIN par défaut de l'appareil : 1513. Le code PIN de la carte SIM en revanche ne change pas.*

# *1.5.1.2**Comportement des LEDs*

Le comportement des LED s'interprète de la manière suivante:

![](_page_28_Picture_272.jpeg)

## *1.5.2.**Fonctionnement général*

Les fonctions INCALL(1/2/3) liées respectivement aux sorties relais OUT(1/2/3) permettent le déclenchement à distance d'une alerte ou d'un évènement par appel entrant. Pour ce faire, l'appel doit être lancé vers le numéro de la carte SIM se trouvant dans la commande GSM depuis un numéro enregistré disposant des droits adaptés sur le produit.

La fonction ALARMSMS utilise les entrées alarmes IN(4/5) et active l'envoi d'une notification par SMS suite au déclenchement d'une alerte ou d'un évènement vers les numéros autorisés.

La fonction SMSFORWARD permet d'activer le transfert des SMS envoyés par l'opérateur téléphonique sur la commande GSM vers les numéros autorisés. Cette fonction est dédiée au rôle d'administrateur.

La fonction NEWS permet à toute personne connaissant le code PIN de la commande GSM de lui envoyer des messages qui seront ensuite transférés vers tous les contacts avec la fonction NEWS attribuée.

## <span id="page-29-0"></span>**2. INSTALLATION**

Pour l'utilisation et la configuration du boîtier de commande GSM, les éléments suivants sont requis :

- un téléphone portable disponible dans le commerce avec une carte SIM,
- une carte SIM supplémentaire à installer dans le boîtier de commande GSM. Nous recommandons une carte SIM avec contrat minimum comprenant les SMS en illimités ainsi que la possibilité de recevoir des appels téléphoniques.

**Le forfait doit être de type Business M2M avec voix (option DTMF activée) et SMS activés. La compatibilité de l'équipement est confirmée avec le forfait Orange Business M2M avec voix et SMS activés. Pour tout autre opérateur, un test préalable doit être réalisé par vos soins avant la mise en service.**

**Ces équipements ne sont pas livrés avec le boîtier de commande GSM.**

## **2.2 Modification du code PIN de la carte SIM**

 **En sortie d'usine ou après un retour en configuration usine, le code PIN par défaut attendu par le boîtier de commande GSM est : 1513.**

#### **Il est donc obligatoire d'attribuer à la carte SIM ce même code PIN (1513).**

Pour cela, respecter les étapes suivantes :

- 1- Insérer la carte SIM prévue pour le boîtier de commande GSM dans un téléphone portable,
- 2- Modifier le code PIN par défaut de la carte SIM par le code 1513 en suivant le mode d'emploi du téléphone portable,
- 3- Retirer la carte SIM avec le code PIN modifié du téléphone portable.

**Note:** certains opérateurs permettent de définir le code PIN de la carte SIM lors de sa commande.

## **2.3 Installation mécanique**

1- Percer 4 trous dans un mur suivant la disposition et les cotes dimensionnelles indiquées ci-contre:

2- Mettre en place les chevilles dans les perçages,

3- Ouvrir le coffret en dévissant les 4 vis de fermeture et en retirant le couvercle,

4- Fixer le coffret au mur avec 4 vis,

5- Ouvrir la trappe centrale du boîtier GSM à l'aide d'un petit tournevis plat,

6- Faire basculer le slot SIM et insérer la carte SIM avec le code PIN modifié dans le boîtier GSM puis remettre le slot dans sa position initiale,

7- Refermer la trappe centrale en **veillant à ne pas endommager les LEDs d'état,**

8- Faire passer le câble de l'antenne GSM par le passe-fils **A**  puis dans son embase dédiée,

9- Brancher l'antenne GSM au boîtier,

10- Positionner et fixer l'antenne GSM (un adhésif se trouve au dos), à moins de 3 mètres (longueur maximale du câble) du boîtier (l'antenne doit impérativement se trouver à l'extérieur du coffret et disposer d'une qualité de réception correcte).

11- Faire passer le câble secteur par le passe-fils **C** du coffret puis dans son embase dédiée,

12- Effectuer les branchements électriques suivant les instructions données dans la partie *2.4 Installation électrique* de la notice,

**Note :** le branchement d'un câble 2 paires est déjà réalisé en usine côté boitier. Ce câble passe aussi par le passe-fil **A**. 13- Attacher tous les câbles à leur embase avec un collier,

14- Refermer le coffret avec son couvercle en revissant les 4 vis de fermeture.

![](_page_29_Picture_31.jpeg)

![](_page_29_Picture_32.jpeg)

<span id="page-30-0"></span>![](_page_30_Figure_1.jpeg)

**Détail du câblage (pour la mise en service de l'alerte A seulement) :**

- Alimentation 230 $V \sim$ :
- Fil bleu : Neutre (N)
- Fil marron : Phase (L)
- Fil Jaune / Vert : Terre

Sortie commande alerte A **(OUT1)** à câbler sur l'entrée externe A de la carte option 3 entrées de la SIGMA:

- Fil Marron
- Fil Blanc

Section des câbles jusqu'à 2,5 mm².

Entrée alarme **IN4** à câbler sur la sortie relais C1 de la SIGMA (pour l'activation, **le relais doit être fermé au moins 3 secondes sur la SIGMA**):

- Fil vert
- Fil jaune

Section des câbles raccordement : 1,5 mm².

**Note:** le branchement d'un câble 2 paires pour l'entrée IN4 et la sortie OUT1 est déjà réalisé en usine côté boîtier.

#### **Pour le raccordement de l'entrée alarme IN5 et des 2 autres sorties OUT2 et OUT3, référez-vous au schéma ci-dessus et utilisez le câble 3 paires fourni.**

# **Important :**

**- configurer la carte option 3 entrées ainsi que les contacts relais de l'horloge mère Sigma : se reporter à la notice du produit.**

## <span id="page-31-0"></span>**3. CONFIGURATION**

## **3.1 Règles générales pour la configuration par SMS**

La configuration s'effectue depuis des instructions envoyées au boîtier de commande GSM (vers le numéro de la carte SIM se trouvant à l'intérieur) par SMS à partir d'un téléphone portable.

Cette communication par SMS permet de configurer l'intégralité des paramètres du boîtier de commande GSM depuis n'importe quel endroit.

**Autres remarques :**

- La commande peut être envoyée en minuscule ou majuscule,

- **Les espaces entre deux mots sont obligatoires, ils sont représentés de la facon suivante :**  $□$  **= espace,**
- Après chaque instruction envoyée par SMS, le boîtier de commande GSM envoie une réponse par SMS sur le téléphone mobile afin de confirmer la programmation,

- **Il est impératif de joindre le code PIN choisi (par défaut: #1513) à la fin de chaque SMS de programmation, sinon l'instruction est rejetée.** 

**Dans la suite du document, le terme «Code PIN» correspond au code PIN renseigné dans la carte SIM et dans le boîtier GSM. À la mise en service il s'agit du code «1513», par la suite il correspond au code PIN que vous avez renseigné.**

## **3.2 Fonctionnement général**

### *3.2.1. Mode «BLOCK»*

Le mode «BLOCK» empêche le lancement des alertes et permet d'éviter des déclenchements intempestifs lors de réglages dans le cas où le boîtier serait toujours connecté à l'horloge mère.

**En fin de configuration, il faut donc s'assurer que le mode «BLOCK» est désactivé.** 

*Se référer aux parties 1.5.1.1 Utilisation du bouton «Stop/Reset» et 3.3.10.1 Activation et désactivation du mode «BLOCK» pour activer ou désactiver ce mode.* 

### *3.2.2. Gestion du répertoire et des droits*

Le boîtier GSM peut enregistrer jusqu'à 50 numéros de téléphone répartis dans 5 groupes différents (G1, G2, G3, G4 et G5). Le boîtier GSM définit un emplacement pour chaque numéro enregistré (un positionnement sur les 50 emplacements disponibles) au sein de sa mémoire. Pour chacun des 5 groupes, une ou plusieurs fonctions sur le produit sont autorisées.

Pour la programmation du produit, on établit les droits suivants pour chaque groupe :

#### **- Groupe 1 (G1) : ALARMSMS, NEWS**

Les numéros appartenant à G1 reçoivent les SMS de notification lorsqu'une alerte est déclenchée et les SMS envoyés à la commande GSM par les personnes en connaissant le code PIN.

#### **- Groupe 2 (G2) : INCALL1, ALARMSMS, NEWS**

Les numéros appartenant à G2 peuvent déclencher l'alerte A, reçevoir les SMS de notification lorsqu'une alerte est déclenchée et les SMS envoyés à la commande GSM par les personnes en connaissant le code PIN.

#### **- Groupe 3 (G3) : INCALL2, ALARMSMS, NEWS**

Les numéros appartenant à G3 peuvent déclencher l'alerte B, reçevoir les SMS de notification lorsqu'une alerte est déclenchée et les SMS envoyés à la commande GSM par les personnes en connaissant le code PIN.

#### **- Groupe 4 (G4) : INCALL3, ALARMSMS, NEWS**

Les numéros appartenant à G4 peuvent déclencher l'alerte C, reçevoir les SMS de notification lorsqu'une alerte est déclenchée et les SMS envoyés à la commande GSM par les personnes en connaissant le code PIN.

#### **- Groupe 5 (G5) : SMSFORWARD**

Les numéros appartenant à G5 reçoivent les SMS envoyés par l'opérateur téléphonique sur la commande GSM.

**Pour éviter tout dysfonctionnement, un numéro de téléphone ne doit être enregistré que dans un seul groupe.** Une seule exception est autorisée pour les numéros qui, en plus de la fonction SMSFORWARD (G5) souhaitent plus de droits sur le produit. Dans ce cas, il faut enregistrer à nouveau le même numéro dans **un seul des groupes restants** (G1 ou G2 ou G3 ou G4) correspondant aux fonctions souhaitées.

#### **Un numéro enregistré dans G5 et dans un autre groupe prend 2 emplacements dans la mémoire. Il est formellement déconseillé de réaliser des combinaisons de groupes hors du périmètre de programmation défini ci-dessus.**

## <span id="page-32-0"></span>**3.3 Paramétrage par SMS**

Afin de configurer le boîtier de commande GSM, suivez obligatoirement les parties suivantes de la notice.

*3.3.1. Vérification* 

Avant de démarrer la programmation du produit, vérifiez que le produit réagit à vos SMS avec la commande suivante :

![](_page_32_Picture_346.jpeg)

## *3.3.2. Paramétrage initial*

![](_page_32_Picture_347.jpeg)

## *3.3.3. Attribution des droits*

![](_page_32_Picture_348.jpeg)

<span id="page-33-0"></span>![](_page_33_Picture_340.jpeg)

*3.3.5. Paramétrage des entrées alarme IN*

![](_page_33_Picture_341.jpeg)

### *3.3.6. Activation et paramétrage de l'alarme*

![](_page_33_Picture_342.jpeg)

*3.3.7. Ajouts des contacts* 

L'étape ci-après est à recommencer pour l'ajout de chacun des contacts que l'on souhaite enregistrer dans chacun des groupes.

**Veillez à mettre un nom de contact (PERSON\_NAME) court (max 10 caratères, espace non autorisé). Utilisez le même nom de contact si celui-ci est enregistré dans 2 groupes (la seule combinaison autorisée est : G5 + un seul autre groupe). Il faut alors l'ajouter une fois dans chaque groupe.** 

**Les numéros de téléphone doivent impérativement être renseignés au format international.**

![](_page_33_Picture_343.jpeg)

<span id="page-34-0"></span>![](_page_34_Picture_177.jpeg)

![](_page_34_Picture_178.jpeg)

![](_page_34_Picture_179.jpeg)

**Pour plus de sécurité, une fois la mise en service réalisée et après avoir testé le bon fonctionnement du système, nous recommandons de modifier le code PIN (1513) précédemment configuré.** 

 Envoi de la commande par SMS (cf: ci-dessus) : **SET PIN 1234 #1513**   $\blacklozenge$  $\blacktriangle$ Nouveau code PIN à personnaliser Ancien code PIN par défaut

**Important : ne pas perdre le nouveau code PIN de la carte SIM. Un retour en configuration usine ne change pas le code PIN de la carte SIM. Après un retour en configuration usine, le code PIN par défaut attendu par le boîtier de commande GSM est : 1513.**

## <span id="page-35-0"></span>*3.3.10.1 Activation / désactivation du mode «BLOCK»*

![](_page_35_Picture_280.jpeg)

#### *3.3.10.2 Utilisation de la fonction NEWS*

![](_page_35_Picture_281.jpeg)

## *3.3.10.3 Visualisation du répertoire et détails d'un contact*

![](_page_35_Picture_282.jpeg)

Autre commande possible:

![](_page_35_Picture_283.jpeg)

## *3.3.10.4 Modification du nom d'un contact*

![](_page_35_Picture_284.jpeg)

<span id="page-36-0"></span>![](_page_36_Picture_227.jpeg)

# *3.3.10.6 Suppression d'un contact*

![](_page_36_Picture_228.jpeg)

Autre commande possible:

![](_page_36_Picture_229.jpeg)

# *3.3.10.7 Suppression du répertoire de contacts*

![](_page_36_Picture_230.jpeg)

**FR**

# <span id="page-37-0"></span>**4. EXEMPLES D'UTILISATION**

**Afin d'illustrer le fonctionnement de la commande GSM pour le déclenchement d'un évènement dans une école, voici ci-dessous des exemples d'utilisation.** 

Pour la suite des exemples, on considère :

- L'école s'appelle «Victor Hugo»,
- 7 numéros sont enregistrés dans la commande GSM avec les attributions suivantes dans les groupes :

![](_page_37_Picture_247.jpeg)

- une configuration de la commande GSM et de la SIGMA pour activer le déclenchement des alertes suivantes :
	- G2 : **Intrusion** (pour rappel : G2 > fonction INCALL1 attribuée active la sortie relais OUT1),

G3 : **Confinement** (pour rappel : G3 > fonction INCALL2 attribuée - active la sortie relais OUT2),

G4 : **Inondation** (pour rappel : G4 > fonction INCALL3 attribuée - active la sortie relais OUT3).

*Se référer à la partie 3.2.2 Gestion du répertoire et des droits pour un rappel complet des droits attribués pour chaque groupe.* 

- une configuration de la commande GSM et de la SIGMA pour activer les remontées d'alarmes suivantes : IN4 (entrée alarme) : **Intrusion** 
	- IN5 (entrée alarme) : **Confinement**

#### **• Cas d'une alerte intrusion déclenchée par appui sur un boîtier bouton :**

Si l'alerte intrusion est déclenchée physiquement par appui sur un boîtier bouton se trouvant dans l'école, **tous les contacts, sauf l'Administrateur,** recevront un SMS d'avertissement alertant du déclenchement de l'alerte intrusion car l'entrée alarme IN4 est dédiée à la remontée de cette alerte et tous les groupes (sauf G5) ont la fonction ALARMSMS attribuée.

Le SMS d'avertissement se présentera de la manière suivante (selon la programmation de la commande GSM) :

![](_page_37_Picture_248.jpeg)

#### **• Cas d'une alerte inondation déclenchée à distance par appel entrant :**

Selon la programmation décrite ci-dessus, seule la Mairie peut déclencher l'alerte inondation à distance dans l'école. Pour ce faire, elle doit appeler le numéro de la commande GSM depuis son numéro enregistré en mémoire par le produit (+33622222222). **En revanche, il n'y a pas d'entrée alarme dédiée à la remontée de cette alerte, il n'y aura donc pas d'envoi d'un SMS d'avertissement vers quiconque.** 

#### **• Cas d'une alerte confinement déclenchée par appel entrant :**

Selon la programmation décrite ci-dessus, seule la Police peut déclencher l'alerte confinement à distance dans l'école. Pour ce faire, elle doit appeler le numéro de la commande GSM depuis son numéro enregistré en mémoire par le produit (+33611111111). **Tous les contacts, sauf l'Administrateur,** recevront un SMS d'avertissement alertant du déclenchement de l'alerte confinement car l'entrée alarme IN5 est dédiée à la remontée de cette alerte et tous les groupes (sauf G5) ont la fonction ALARMSMS attribuée.

Le SMS d'avertissement se présentera de la manière suivante (selon la programmation de la commande GSM) :

ÉCOLE V.HUGO 0.48\* ---------------- ALARM: INPUT: alarm was released IN5(CONFINEMENT): high

\* correspond à la version du produit

# <span id="page-38-0"></span>**5. CARACTÉRISTIQUES TECHNIQUES**

![](_page_38_Figure_2.jpeg)

![](_page_38_Picture_148.jpeg)

## <span id="page-39-0"></span>**6. ANNEXES**

Pour exemple, voici la liste des **réponses reçues par SMS** pour les étapes de **configuration et de vérification** envoyées par SMS (à des fins de simplification, on se limitera volontairement à un seul contact / un seul groupe pour illustrer les commandes envoyées par SMS sur les étapes 28/29/30).

![](_page_39_Picture_475.jpeg)

![](_page_40_Picture_471.jpeg)

![](_page_41_Picture_512.jpeg)

![](_page_42_Picture_432.jpeg)

![](_page_43_Picture_0.jpeg)

© 2022 BODET. Tous droits réservés. All rights reserved.